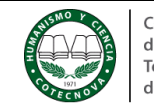

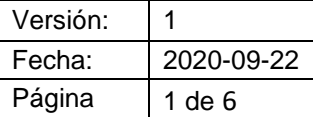

# **1. OBJETIVO:**

Orientar a la comunidad académica sobre el uso del Centro de pagos virtual AV-VILLAS en la realización de transacciones financieras con la Corporación.

# **2. CONTENIDO**

Realiza los siguientes pasos:

2.1 Genera tu recibo de pago <http://www.recibo.appcotecnova.es/>

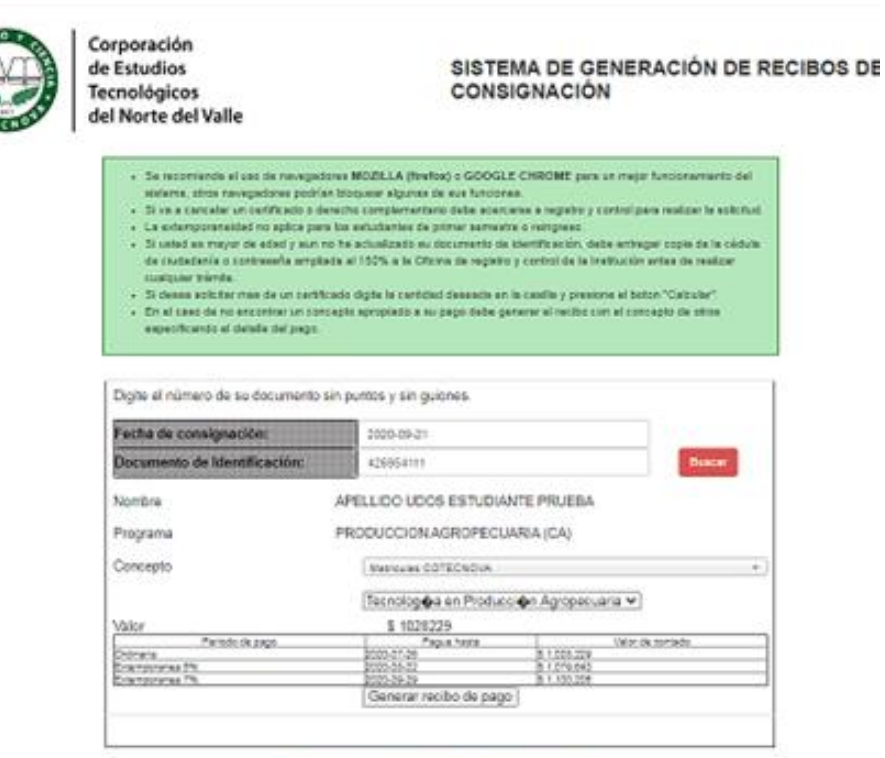

PESTRUCTIVO GENERACIÓN DE RECIDO DE PAGO

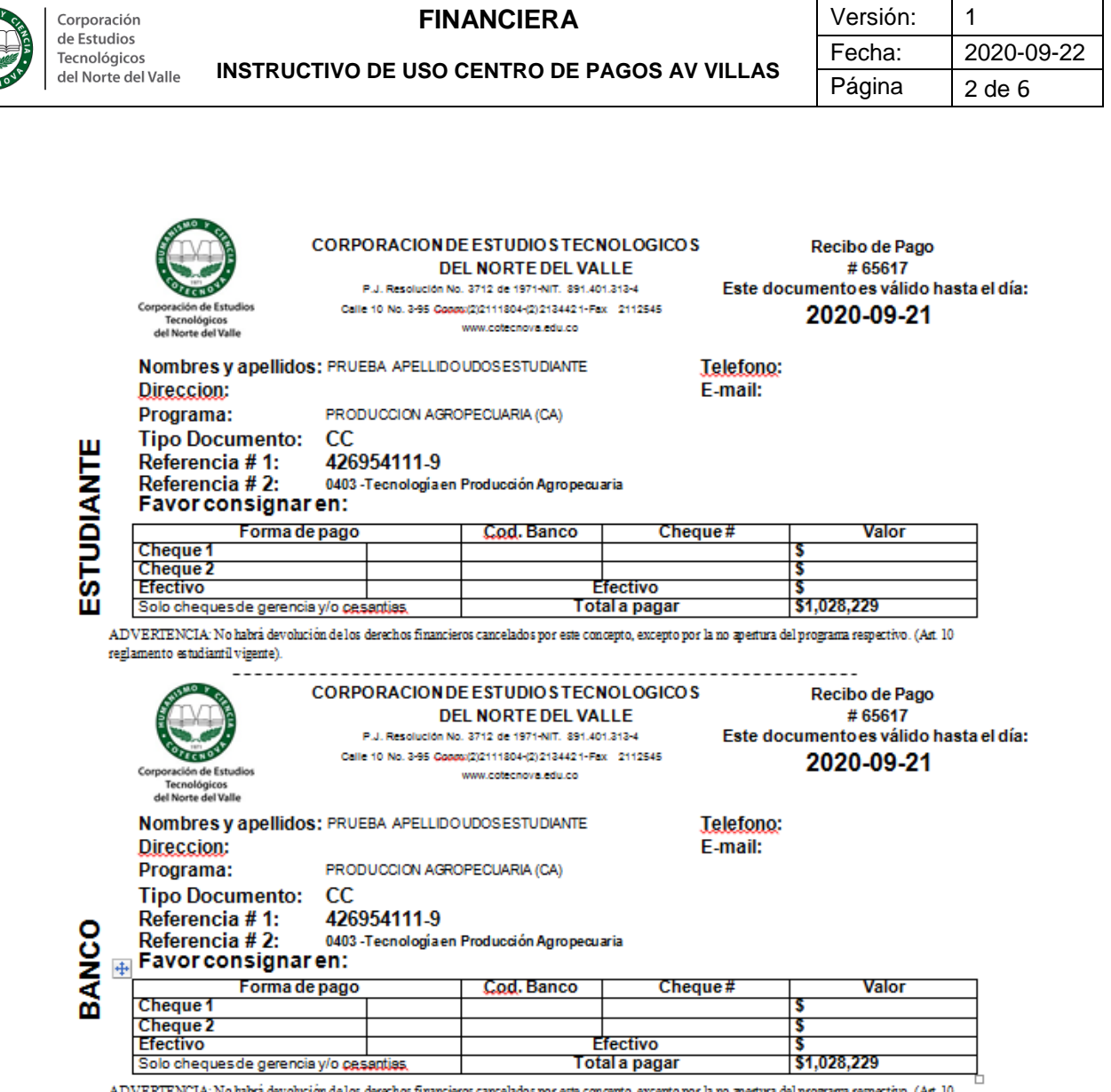

reglamento estudiantil vigente).

2.2 Ingresa al portal www.avvillas.com.co y busca la opción Centro de pagos Virtual

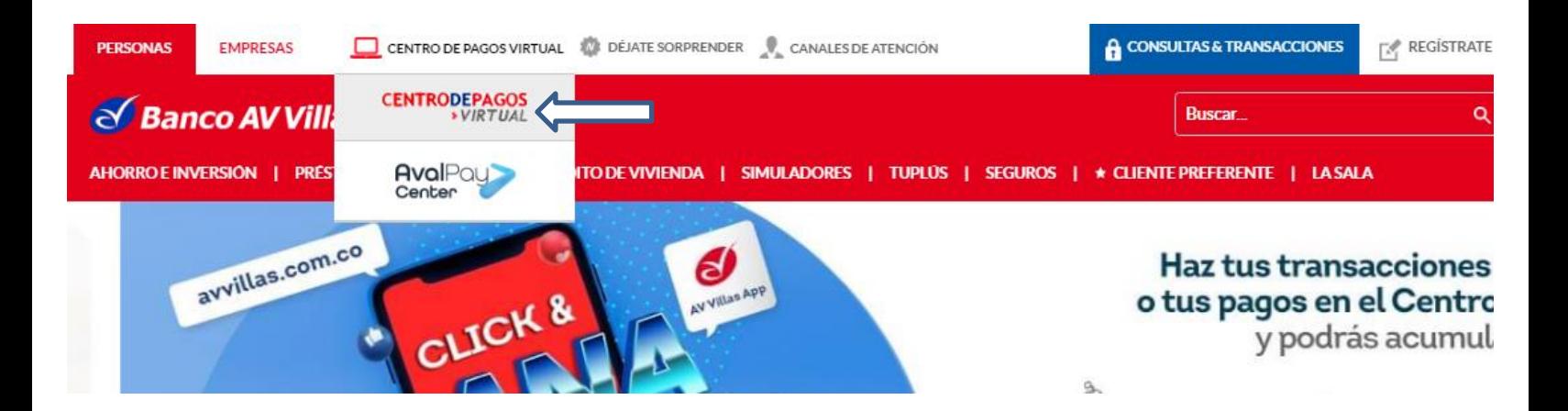

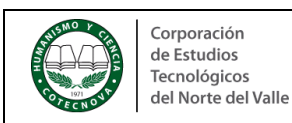

2.3 En el lado izquierdo de la pantalla escoge la opción realiza tus pagos.

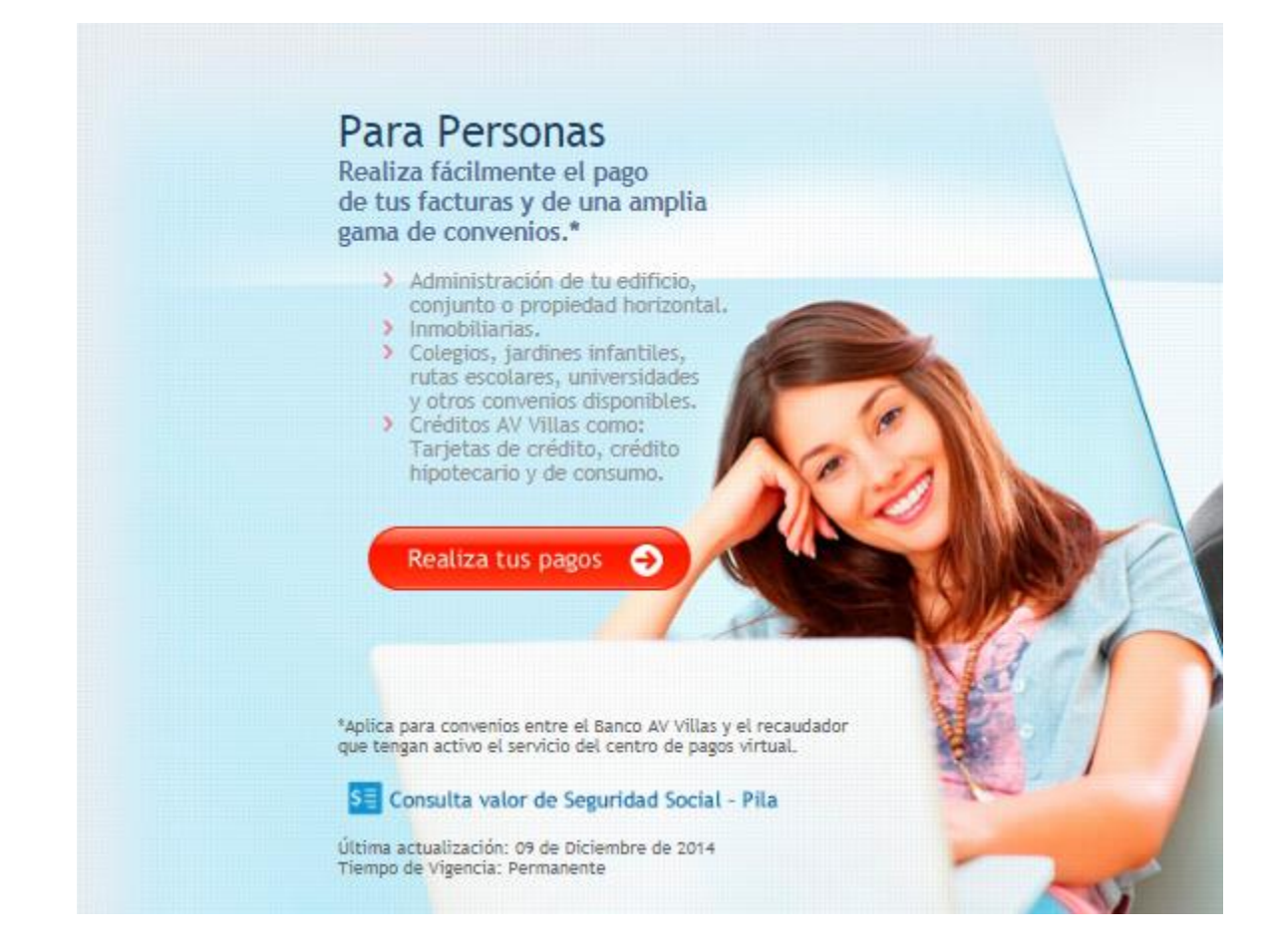

2.3 Localiza el buscador digita y escribe COTECNOVA-CARTAGO

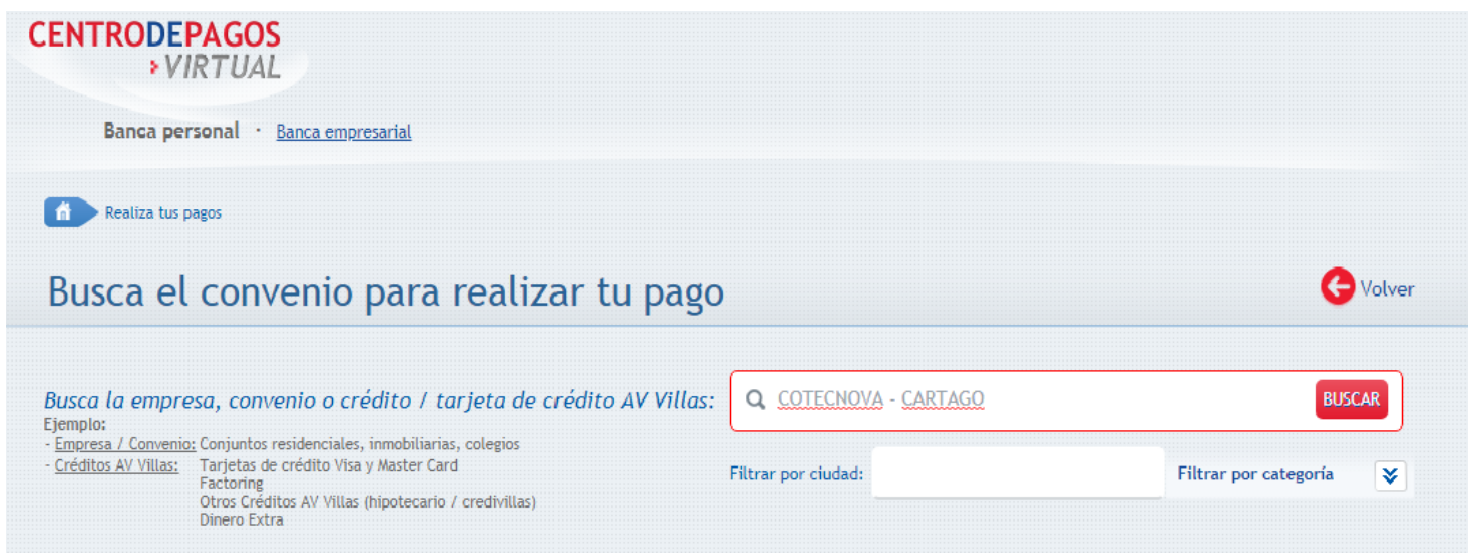

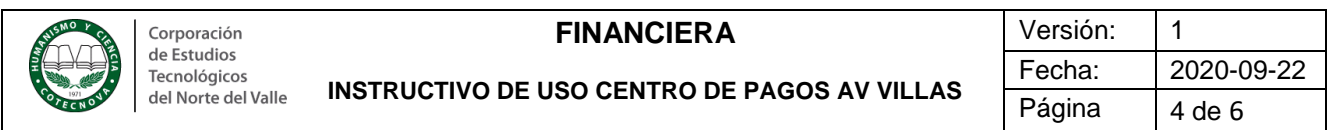

## 2.4 Haz clic en pagar

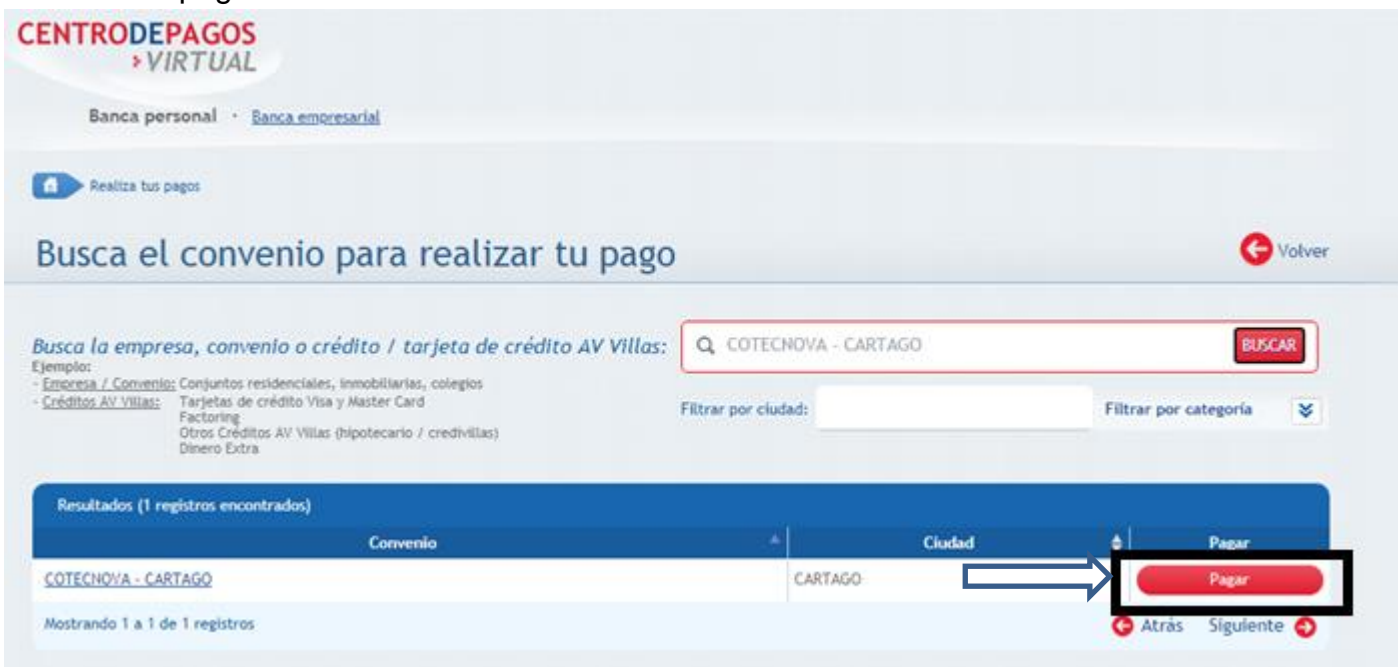

2.5 Por favor, diligencia el formulario de la siguiente manera:

- Número de identificación del estudiante
- Repite el número de identificación del estudiante
- **Código concepto a pagar**

**CORPORACION DE ESTUDIOS TECNOLOGICOS** Recibo de Pago DEL NORTE DEL VALLE # 65617 Este documento es válido hasta el día: P.J. Resolución No. 3712 de 1971-NIT. 891.401.313-4 Corporación de Estudios Calle 10 No. 3-95 Conm:(2)2111804-(2)2134421-Fax 2112545 2020-09-21 Tecnológicos<br>del Norte del Valle www.cotecnova.edu.co Nombres y apellido: PRUSBA APELLIDO UDOS ESTUDIANTE Telefono: E-mail: Direccion: Programa: **PR** DDUCCION AGROPECUARIA (CA) cc **Tipo Documento:** Referencia #1: 26954111-9 eferencia # 2: 0403 - Tecnologia en Producción Agropecuaria

Favor consignar en:

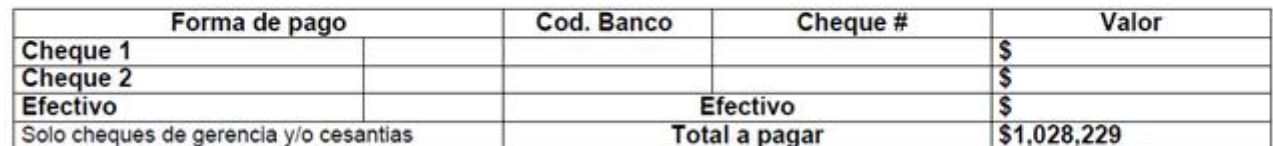

ADVERTENCIA: No habrá devolución de los derechos financieros cancelados por este concepto, excepto por la no apertura del programa respectivo. (Art. 10 reglamento estudiantil vigente)

**Número del recibo de pago**

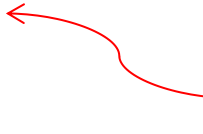

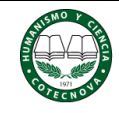

**ESTUDIANTE** 

### **FINANCIERA**

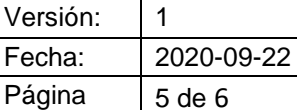

**INSTRUCTIVO DE USO CENTRO DE PAGOS AV VILLAS**

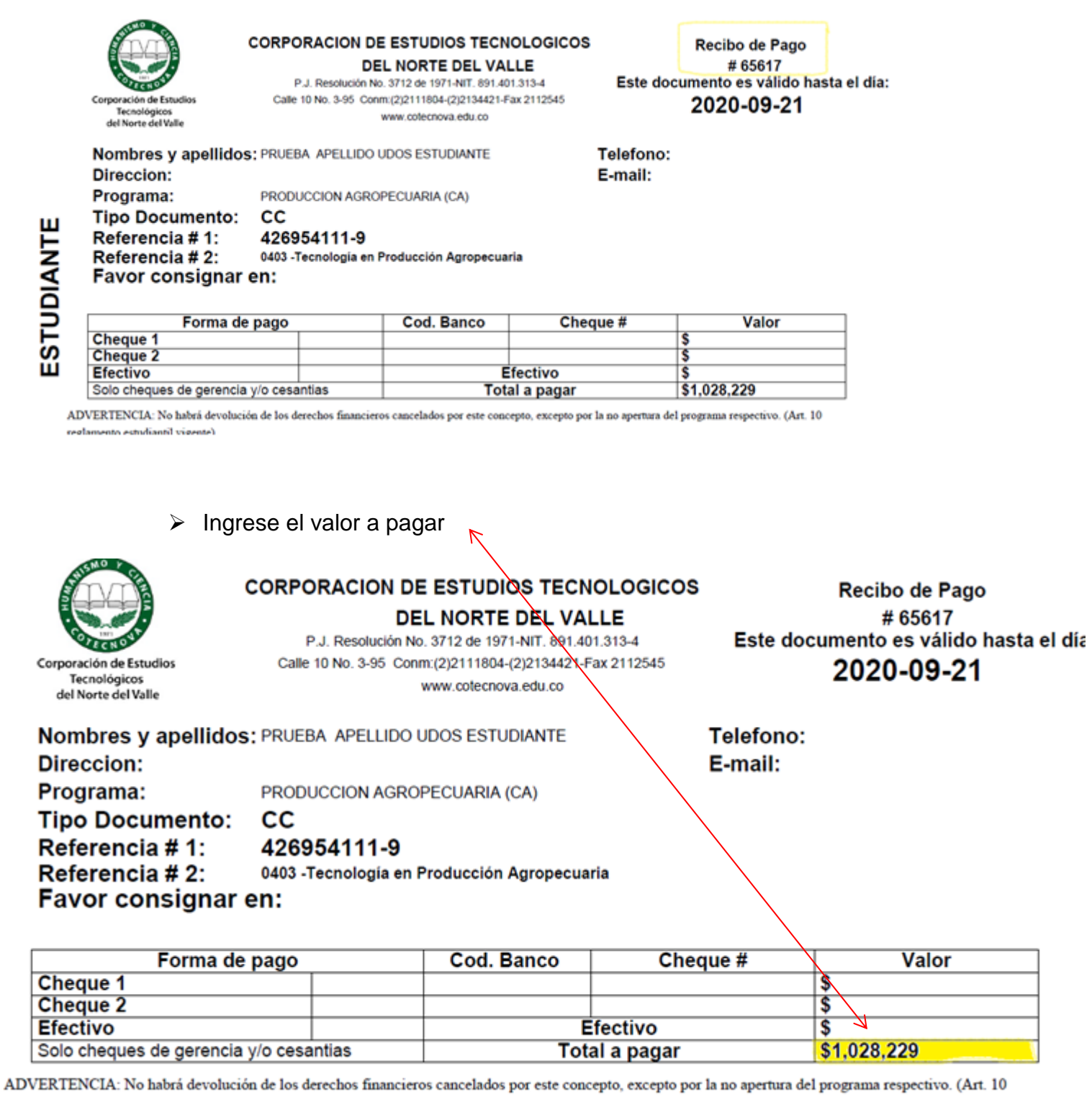

Descripción, **ejemplo:** Pago matrícula Tecnología en Producción Agropecuaria

Termina de diligenciar el formulario y realiza el pago desde el banco que desees por

medio del servicio PSE (Pago Seguro en Línea).

**Al finalizar el pago, recibirás la confirmación de la transacción exitosa por correo electrónico.**

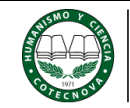

**FINANCIERA Versión:** 1 Fecha: 2020-09-22 Página 6 de 6

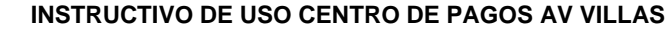

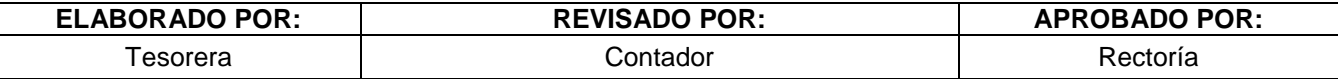

## **CONTROL DE CAMBIOS**

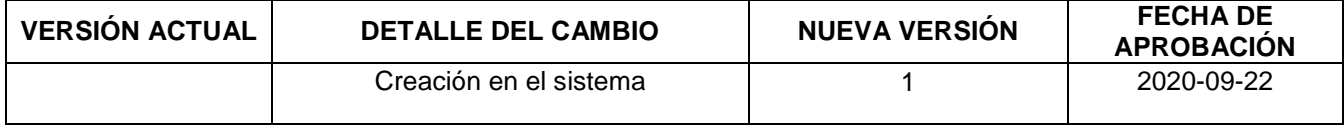